# ScienceDirect 2019/08/01 更新

トランザクション(Pay Per View) ユーザー登録マニュアル

■はじめに

ScienceDirect 非購読誌の論文を、トランザクションで利用する場合、ユーザー登録と図書館への申請が必要ですので、以下の手順 のとおり設定してください。

<PPV 利用申し込み方法>

[設定(登録)概要]

プリペイドトランザクション方式を利用するためには、大学のメールアドレスでのユーザー登録が必要です。

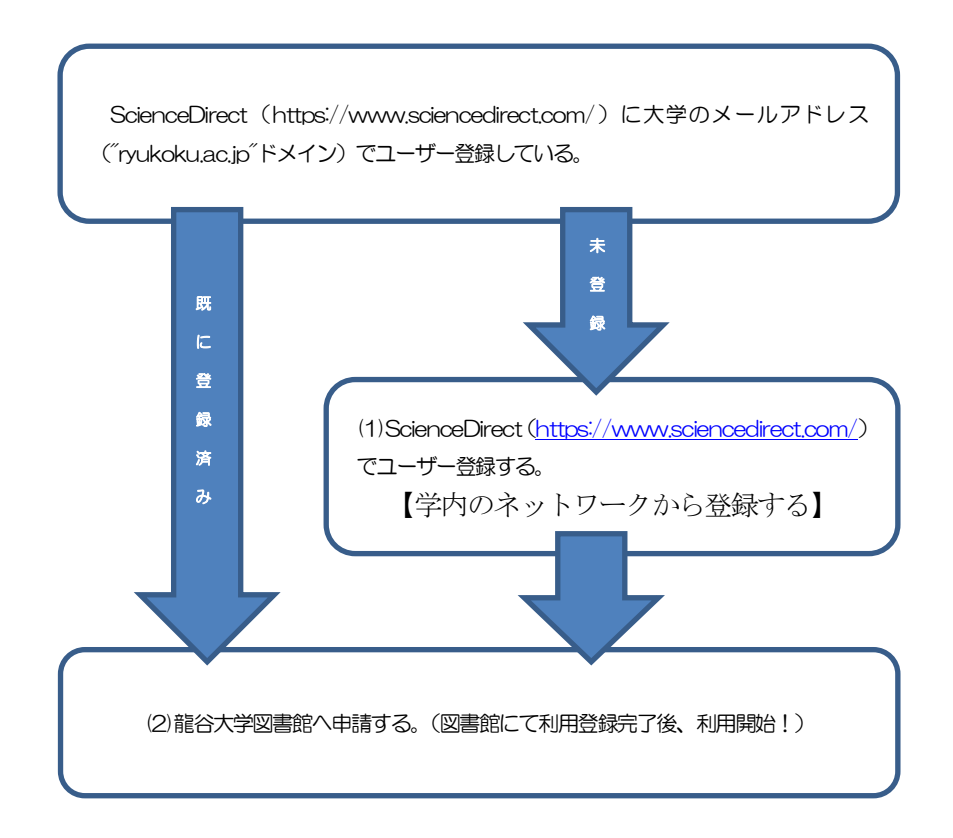

### [説 明]

## (1) ScienceDirect でユーザー・アカウントを作成

学内ネットワークに接続していることを確認の上、ScienceDirect (https://www.sciencedirect.com/)にアクセスし、サイト上 部にある"Register"からユーザー・アカウントを作成してください。なお、登録時のメールアドレスは"ryukoku.ac.jp"ドメインのメー ルアドレスで登録してください。(学外からの利用の場合は、事前にVPN 接続を行ってください。)

①ScienceDirect(https://www.sciencedirect.com/)にアクセス

②画面上部のRegister をクリックする

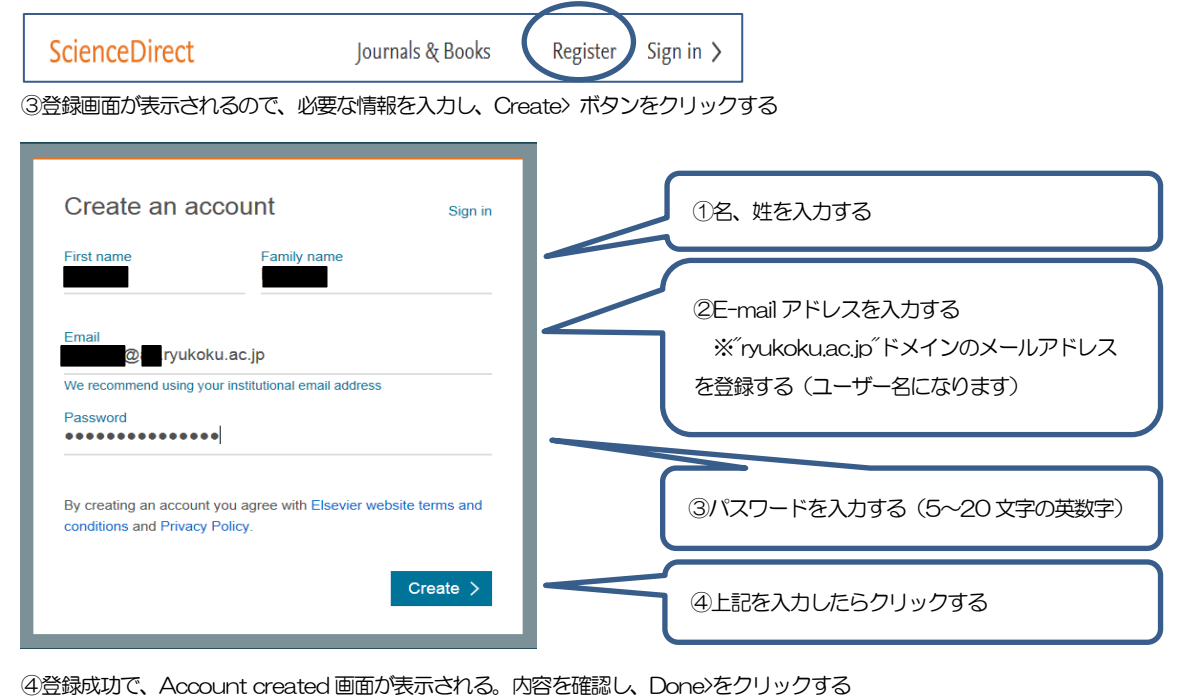

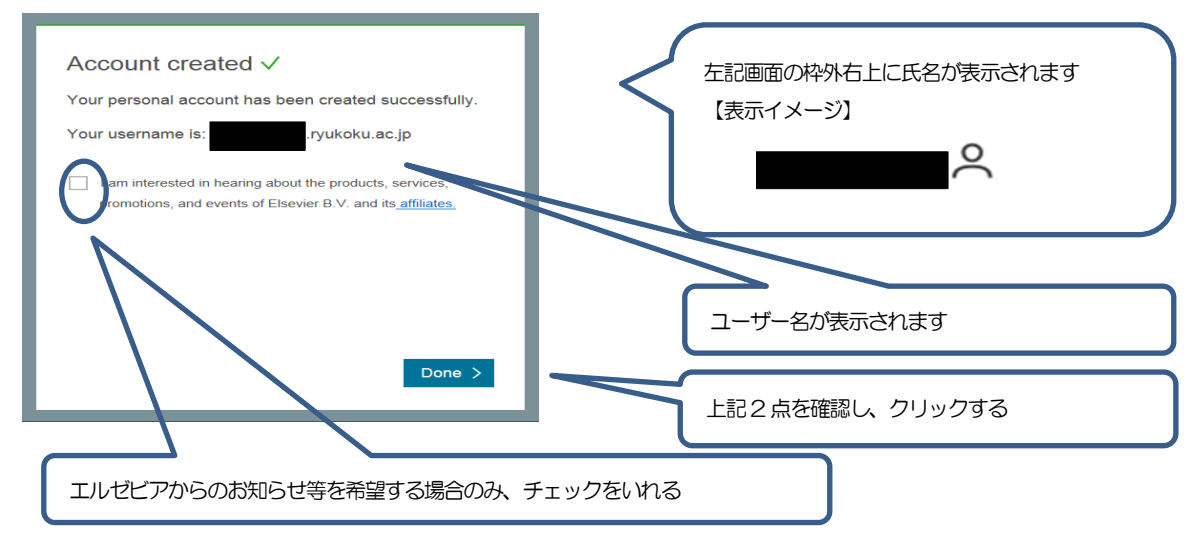

# (1)-2 すでにユーザー・アカウント作成済みの方

ユーザー・アカウントをすでに作成済みの場合は、新規登録は不要です。ただし学内ネットワーク以外から初期登録した場合は、 ScienceDirect から一度サインアウトし、再度本学のネットワーク内 (VPN 接続も可) から同じユーザー名とパスワードでサインイ ンしてください。なお、登録しているメールアドレスが"ryukoku.ac.jp"ドメインでない場合は、"ryukoku.ac.jp"ドメインのメールア ドレスに変更してください。登録メールアドレスは、Science Direct に Sign in 後、ユーザー名をクリックすると表示される My account & privacy から変更できます。

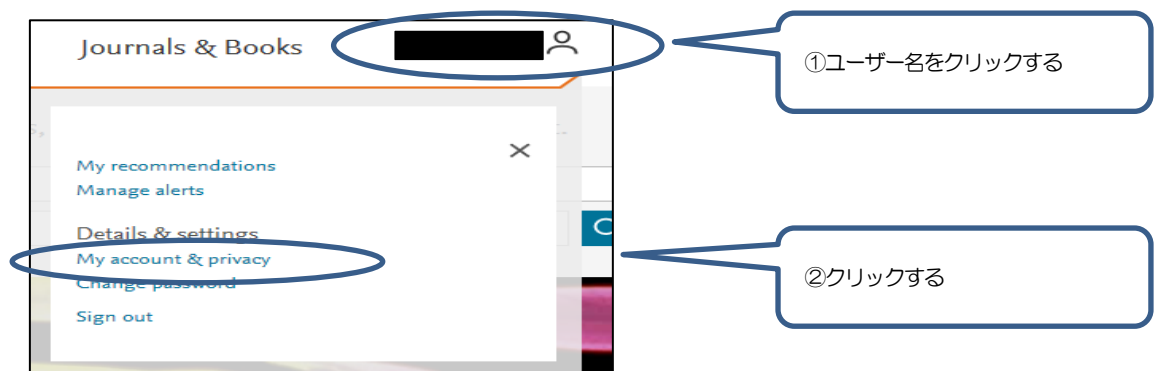

下記画面のEmail Address 欄のメールアドレスを"ryukoku.ac.jp"メールに変更し、画面左下のSubmit をクリックする

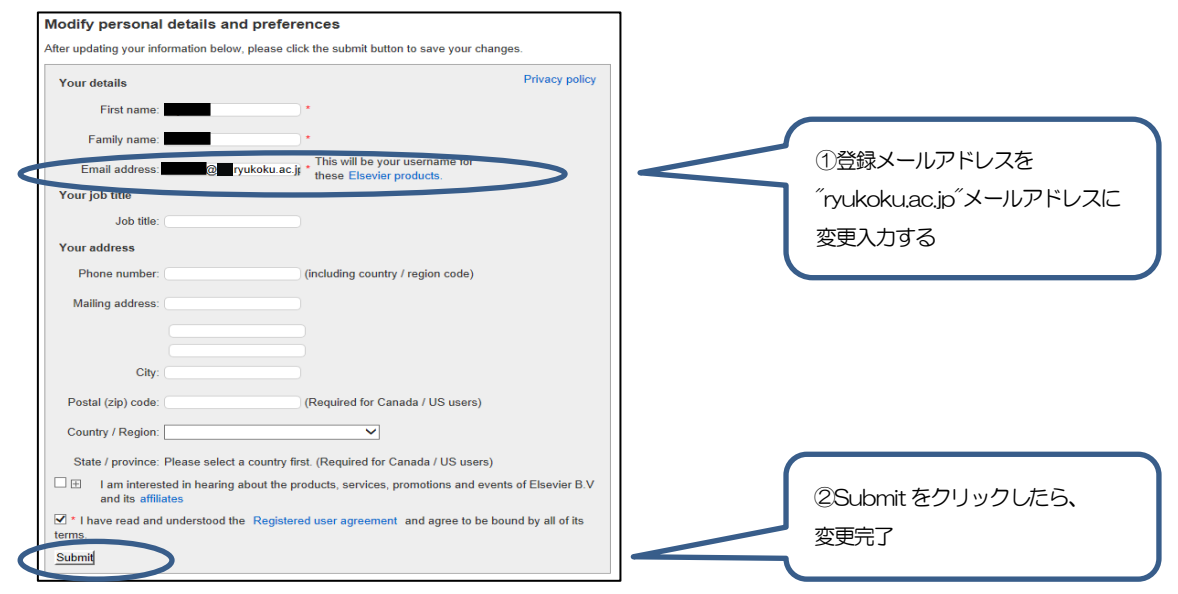

### 【パスワードの変更】

Science Direct にSign in 後、ユーザー名をクリックすると表示されるChange password から変更できます。

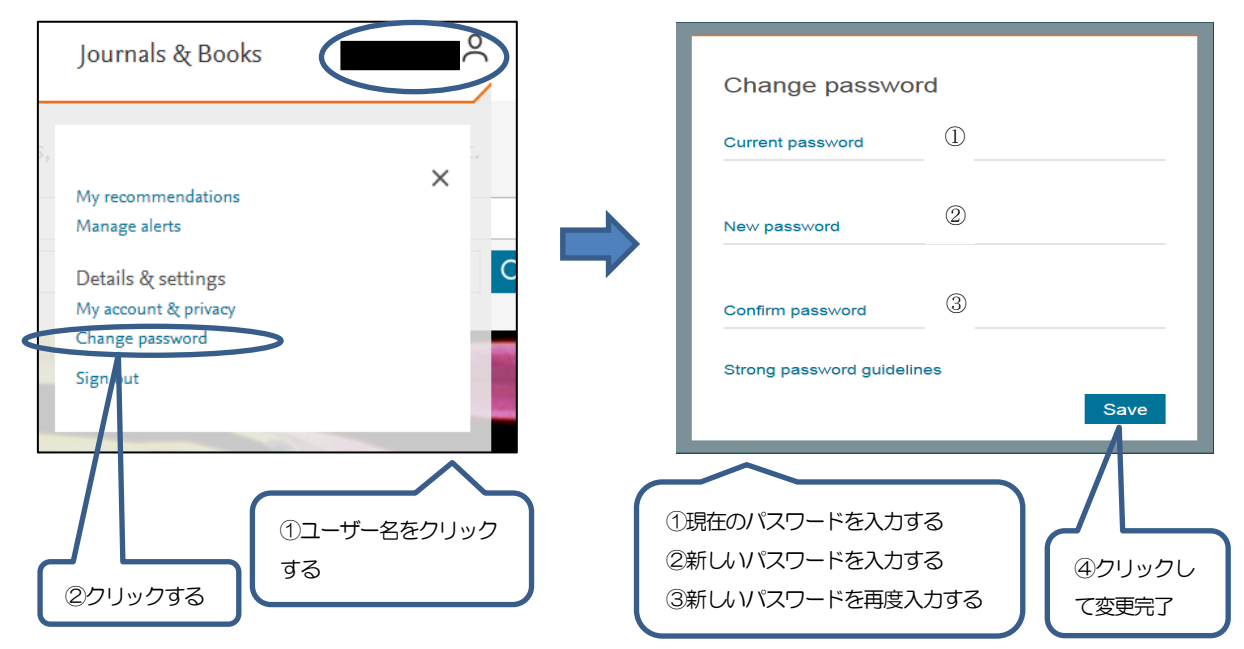

### (2)図書館への利用申請

ば最初の課金だけです。

下記の注意事項に同意のうえ、e-mail にて次の必要事項を記載して図書館へ申請(メール)してください。図書館で申請メールを 確認し、PPV 利用登録が完了しましたら、折り返し通知します。なお、申し込みの締め切りはありませんが、夏期(冬期)休業中等に おいては、登録完了までに時間がかかる場合があります。

(注意事項)

- □ 本サービスは、閲覧できる論文数の費用を事前に図書館予算において購入しておくプリペイド方式のサービスです。 予算に限りがあるため、利用数が購入上限に達した場合、年度内は利用できなくなります。
- □ 1論文あたり、2,200 円の課金(2019 年度価格)となりますので、計画的にご利用ください。(利用者負担はありません。)
- □ トランザクション(Pay PerView)の利用では、フルテキストを画面に表示するだけで課金されます。 なお、同一ID で同一文献のフルテキストの画面表示や PDF ファイルとしてのダウンロードを実施されても24 時間以内であれ
- □ 抄録を読んで必要・不要を判断する、購入した論文はPC に保存するなど、ご協力願います。
- □ 操作を行う際、各ボタンのダブルクリックは行わないでください。
- □ 特にフルテキストを表示させる際の「確認画面」で「Continue」ボタンを2 回以上クリックすると回数分課金される場合が ありますので、ご注意ください。
- □ 一度ダウンロードを行った論文を再度閲覧することがある場合は、PC に保存するなど、計画的にご利用ください。
- □ ダウンロードを行った論文の利用は本人限定です。 詳細は下記リンク先最下部にある「責任ある共有のまとめ」の表中「ペイパービューで購入した場合」列を参照ください。 <http://jp.elsevier.com/online-tools/sciencedirect/users#box-id-169546>
- □ プログラムによるロボットダウンロードなど、不正利用は絶対に止めてください。
- □ 不正利用が発覚した場合、利用を停止します。
- □ 利用にあたって、使用するユーザーアカウント・パスワードは厳重な取り扱いをお願いします。
- □ 利用期間は当該年度末までです。継続利用する場合は、再度申請してください。
- □ 本サービスの利用に関わって利用者がこうむる損害は利用者に帰するものとします。

#### 【必要事項】

e-mail の件名に「SD-PPV の申請」と記載の上、以下の情報を本文に記載し、申請先メールアドレス宛送信してください。

- ① 氏名
- ② 所属学部(院生、学部生は、所属学部[研究科]に加えて、学年も記載してください)
- ③ 教職員番号(学籍番号)
- ④ Science Direct に登録したユーザー名(メールアドレス)
- ⑤ 「新規」と明記

(継続利用の場合は「継続」と明記する。下記【更新手続き】を参照ください)

【申請先メールアドレス】

sd-ppv@ad.ryukoku.ac.jp

#### 【更新手続き】

トランザクション (PPV) 利用については、年度末に更新処理をします。

申請後、図書館から利用登録完了のメール通知時に、有効期限を付記しますので、確認の上、継続利用される場合は再度 上記【必要事項】のとおり申請をしてください。

継続申請は、期限の1ヶ月前(3月1日)から受付します。継続利用登録が完了しましたら、原則1週間以内に折り返し通知 します。なお、申し込みの締め切りはありませんが、夏期(冬期)休業中等においては、登録完了までに時間がかかる場合があります。

【お問い合わせ先】 図書館事務部(深草) tel : 075-645-7885 内線1223 mail : f-lib@ad.ryukoku.ac.jp